购买以太坊(Ethereum)的一般步骤如下:

1.注册并验证一个加密货币交易所账户:选择一个信誉良好的加密货币交易所,如 Coinbase、Binance、Kraken、Bitget等,并按照其要求完成注册和验证流程。

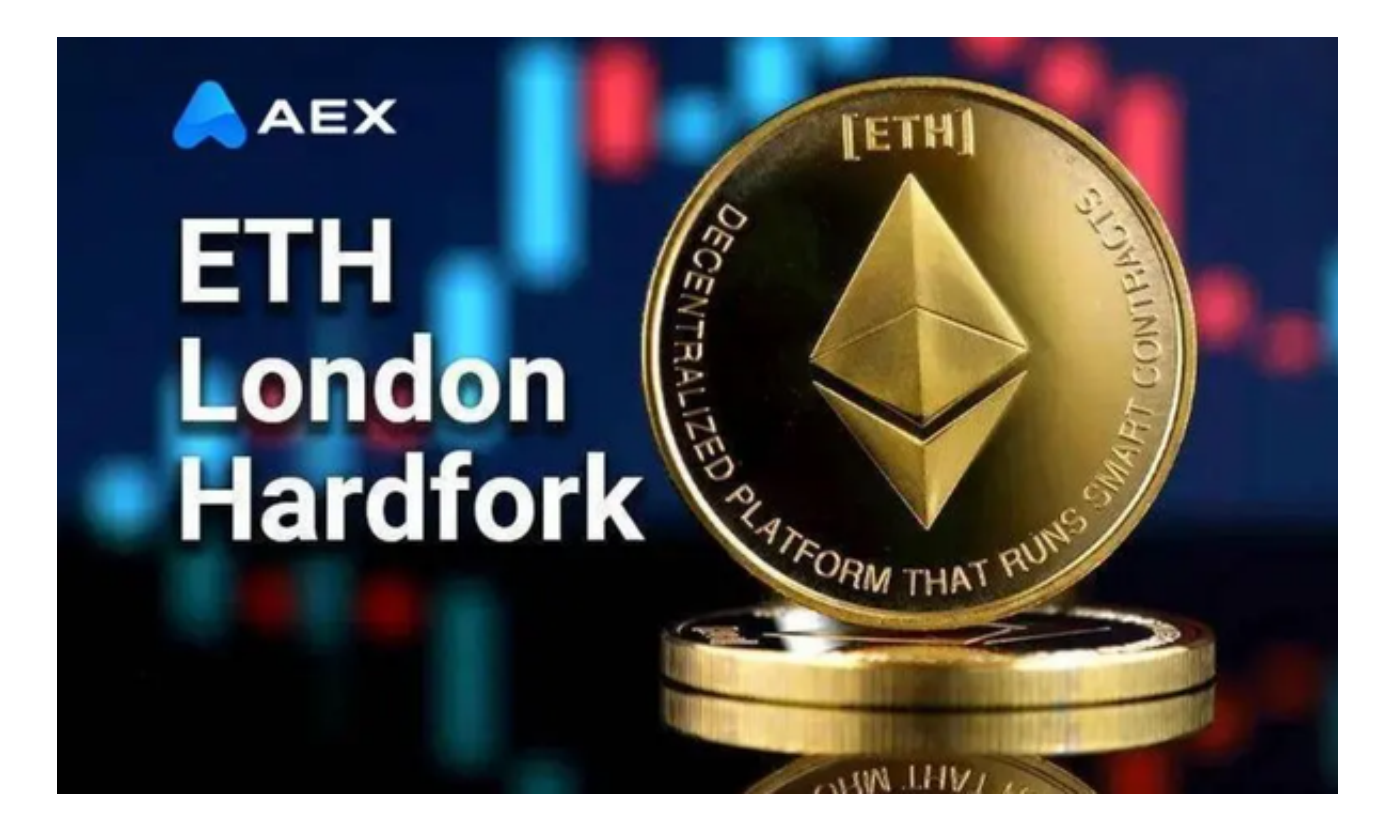

 2.存入资金:在Bitget交易所账户中存入一定数量的法定货币,例如美元、欧元或 其他加密货币,如比特币。

 3.购买以太坊:使用存入的资金购买以太坊。在Bitget交易所的交易界面上,搜索 以太坊(Ethereum),然后选择购买选项,输入购买数量并确认交易。

4.转移到数字钱包:一旦购买完成,建议将以太坊转移到一个安全的数字钱包中, 如硬件钱包、桌面钱包或移动钱包,以确保资产的安全。

Bitget实时抓取国内外区块链媒体的新闻及快讯,币圈新闻一手掌握,媒体源已收 录巴比特,金色财经,链得得,火星财经,区块链铅笔,链向财经等数十个行业知 名媒体;提供强大的自定义币种价格提醒功能,随时随地收到价格波动提醒。

Bitget钱包登录、注册和在线交易可以综合服务。为用户提供一站式的交易模式, 是一个非常好的交易平台。拥有非常全面丰富的货币金融行业知识和内容,用户可 以了解更多的货币圈内容,并在网上免费学习。

 Bitget安全的操作系统为用户提供更安全的事务操作方式。所有的账户都有非常安 全的加密保护,网上交易可以轻松和安全。

Bitget致力于为用户提供顶级的数字货币交易体验,凭借先进的技术和专业的服务 ,Bitget已经成为了各类投资者的首选平台之一。Bitget是一个专业、优质的数字 货币交易平台,下载官方网站非常简单。根据自己的设备和操作系统进行下载即可 。

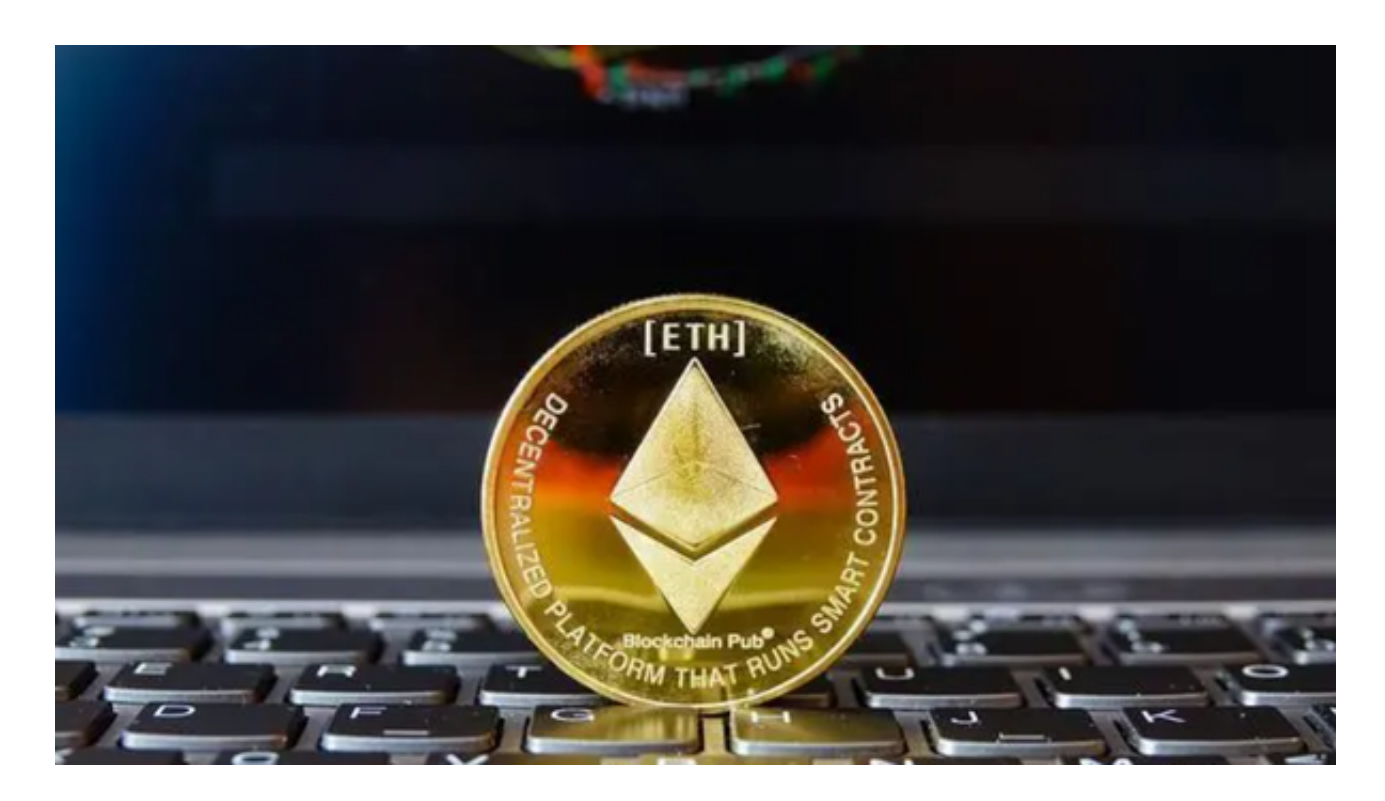

 但是,为了保证账户和资产的安全,请务必注意安装软件时的注意事项,并采取 必要的安全措施。根据平台的的安全保障大家的顾虑也可以放下了,但是一定要找 正规官网下载,让你的数字货币之旅更加安心。在进行任何加密货币交易之前,请 确保充分了解风险,并仔细阅读交易所的条款和条件。